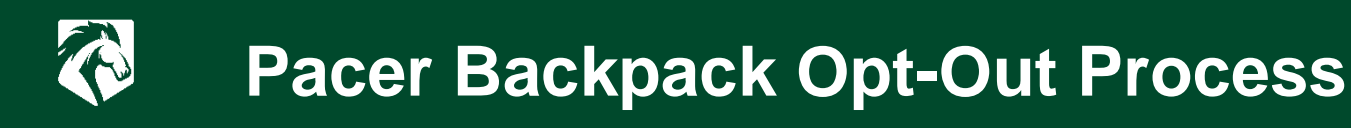

**Step 1:** Students should follow the link to the opt-out portal login.

Student Portal: [https://ACCESSPortal.follett.com:443/2092](https://nam04.safelinks.protection.outlook.com/?url=https%3A%2F%2Faccessportal.follett.com%2F2092&data=05%7C01%7Cshelly.stone-moye%40piedmontcc.edu%7C4d4ccc7295f74f81c42e08db8857b1ec%7C445da953e510462aae5b780ae3d6abee%7C0%7C0%7C638253683372629755%7CUnknown%7CTWFpbGZsb3d8eyJWIjoiMC4wLjAwMDAiLCJQIjoiV2luMzIiLCJBTiI6Ik1haWwiLCJXVCI6Mn0%3D%7C3000%7C%7C%7C&sdata=P%2BDLw0iLmtVlOrTu%2FMYlVGLFYRZ16eGkekZqSaxrBkA%3D&reserved=0)

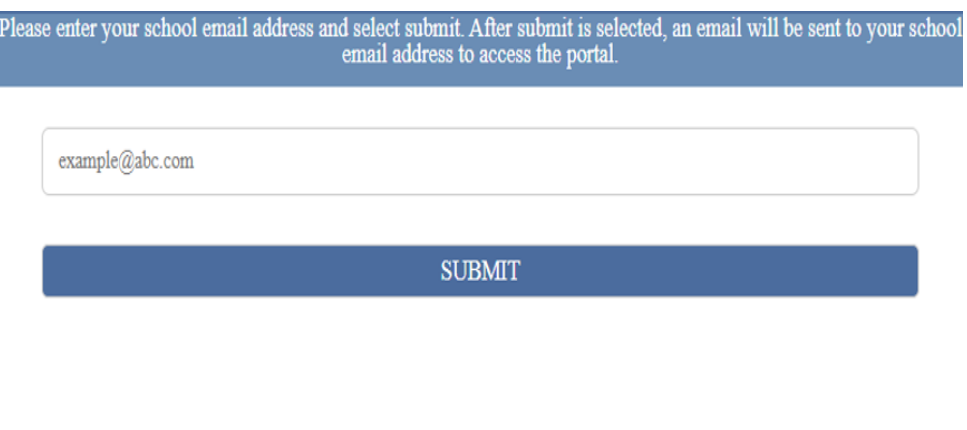

## Step 2: Create a password.

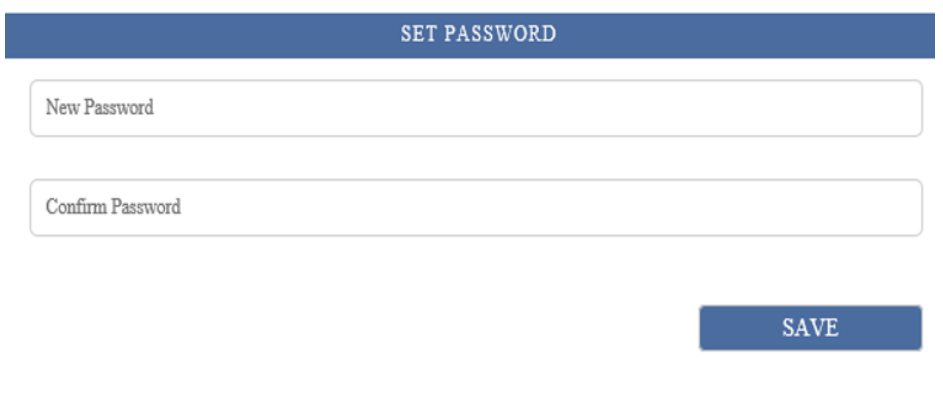

Note: Passwords must be at least six characters and contain one number.

**Step 3:** Click opt-out button listed in portal by their name and the courses they are enrolled in.

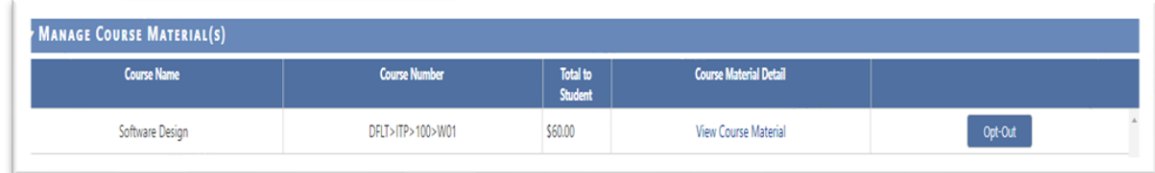

Click View Course Materials to see details about the materials used for the course.

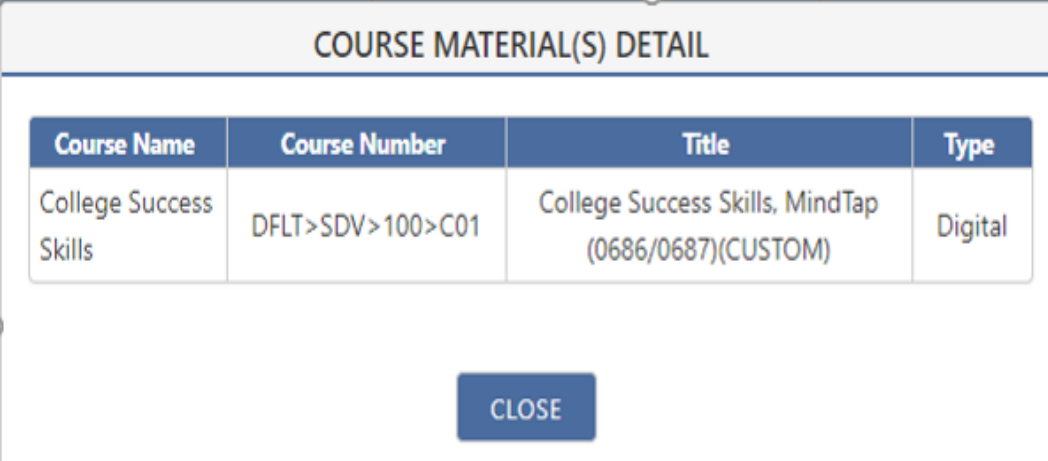

\*\*An email confirmation will be sent to students' PCC email address when finalized.\*\*

## **Additional Information**

• Student can opt back in before the deadline by following the same process and clicking "Opt-In"

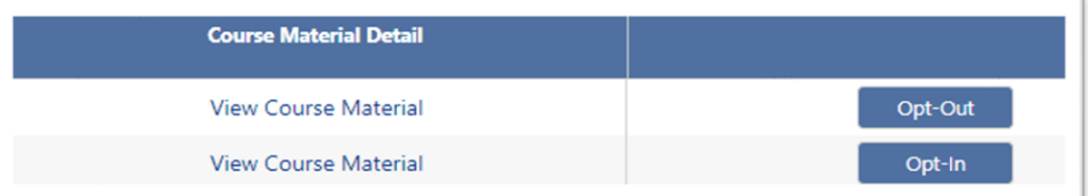

- If the student has physical material in their possession or on order for the program a pop-up will show up that lists the titles (posting cancelled or Refund action required)
- Student should contact the store via email or phone to set up product return to finalize the opt-out.
- The store will finalize the opt-out once they have processed the physical product refund and provide confirmation to the student.

## **FOR MORE INFO**

Phone: (336) 322-2339 | Email: bookstore@piedmontcc.edu

## **Website: www.PCCstore.com**